写真購入手順 下記の操作手順に従って、お写真をご閲覧・ご購入下さい。 PC、スマートフォン、タブレットにてご閲覧・ご購入が可能です。 URLのアドレスバーに直接下記アドレスをご入力して販売ページにアクセス。 **STEP 1** お気に入りに登録しておけば2回目以降簡単にアクセスすることができます。  $\Delta$ < ● ● https://phst.jp/pt/<br>
→ ファイル(F) 編集(E) 表示(Y) お気に入り(A) ツール(T) ヘルプ(H)  $\rho \rightarrow$ O ホーム O Q&A O 利用ガイド O 利用規約 O 運営会社 O お問合せ ■東京赤谷写真館のインターネットフォトサービスへようこそ ログインID 撮影したお写真をインターネットでご覧頂くことができます。  $R2n - R$ 構戦写真は、全ての人から問題されることのないよう、パスワード等セキュリティ対策も万全です。 回热回<br>终选的 ログイン方法は、事前にお知らせしておりますログインIDとバスワードを演奏を拠の「ログインID」と「バスワード<br>」場に入力し、バスワード場のすぐ下に表示されているセキュリティコード働に、画面に表示されているアルファベ<br>ットをそのまま入力してください。  $\implies$ **OTKRO** 。<br>3つの調査を入力器「ログィン」※タンをクリックすると、お客様をご覧頂くことができます。 こちらのQRコードからも KQ. 2016-08-03 ▶渋谷小学校の皆さま ⇒ お写真をアップいたしました。 サイトにアクセスできます。П 新売期間は、<mark>8月31日まで</mark>となっております。<br>お子さまの素敵な英間がいっぱいです。ごゆっくりお楽しみください。 ホーム画面のログインフォームに **STEP 2 STEP 3 お写真のご閲覧** ログインIDとパスワードを入力  $\Delta$  $\mathbb{R}^{\bullet}$   $\star^{\bullet}$  =  $03.33.32$ ログインID <br>|周カイド ●利用規約 ●運営会社 ●お問合!  $04.88888$ ....... ト<br>字校運動会 > 03.玉入れ **O** REDUCESSIVE **ERI ORVESSITS** 三 説明 パスワード 先後 25P限 10P限 图 2 次 10P進 25P進 最終(1P) 小2 ログインIDとパスワード及び閲覧期 間は、告知チラシにてお知らせいた **HAUPYV** of the of 4 します。 セキュリティコードは画面を開くたび こ ニング ロー・1.5日出こり . . . . . . . . . . . . . . . 三 説明 見えたままをご入力下さい。 T ログイン (小文字可) 左上メニュー「写真グループ選択」をクリック すると、別の写真グループ(集合写真など)が 表示されます。 ご覧になられたい写真グループをご選択して 下さい。 **STEP 4** 写真を拡大して詳細を確認 **STEP 5** 買物カゴの中身を確認し枚数を選択  $\mathbf{A} = \mathbf{B}^{\mathbf{0}}$   $\mathbf{A}^{\mathbf{0}} \equiv$  $=$ Oホーム O Q&A O 利用ガイド O 利用規約 O 運営会社 O お問合せ OA-4 OOSA ONRECH OREEN OWENE ONREH 写真一覧に戻る **OUR-NELL O** REFORBITS Q、写真にマウスカーソルを当てるとその部分を拡大してご覧になれます。  $\bullet$  and  $\lambda$ **ON-HENTYS 様んしたいサイズに相当を入力してください。**  $\textbf{AB} = \textbf{B}(\textbf{X},\textbf{D},\textbf{D}) \begin{bmatrix} \textbf{I} & \textbf{I} & \$ TEXAND MILTING LY + 2006-127mm / 120PL  $. . . .$  $\begin{array}{|c|c|}\hline \textbf{1} & \textbf{1} & \textbf{1} & \textbf{1} \\ \hline \textbf{2} & \textbf{3} & \textbf{1} & \textbf{1} \\ \hline \textbf{3} & \textbf{1} & \textbf{1} & \textbf{1} \\ \hline \textbf{4} & \textbf{1} & \textbf{1} & \textbf{1} \\ \hline \textbf{5} & \textbf{1} & \textbf{1} & \textbf{1} \\ \hline \textbf{6} & \textbf{1} & \textbf{1} & \textbf{1} \\ \hline \textbf{7} & \textbf{1} & \textbf{1} &$  $\ddot{\phantom{a}}$  $\sum_{x \in S \setminus R}$ 奇  $03.357,05$ <br>No.DO1-COR 亩 Wexamo aniversi 説明 説明 写真にカーソルを合わせると、その部  $@i$ - ・・・・・・・・・・。<br>分を拡大して見ることができます。 「仕上り」ボタンをクリックすると実際にプリントされる<br>サイズに合わせた写真イメージがご確認できます。  $02.897$ サイズによっては上下左右がカットされる場合がござ 日物かごに入れる います。ご注意ください。

裏面「STEP 6」に続く →

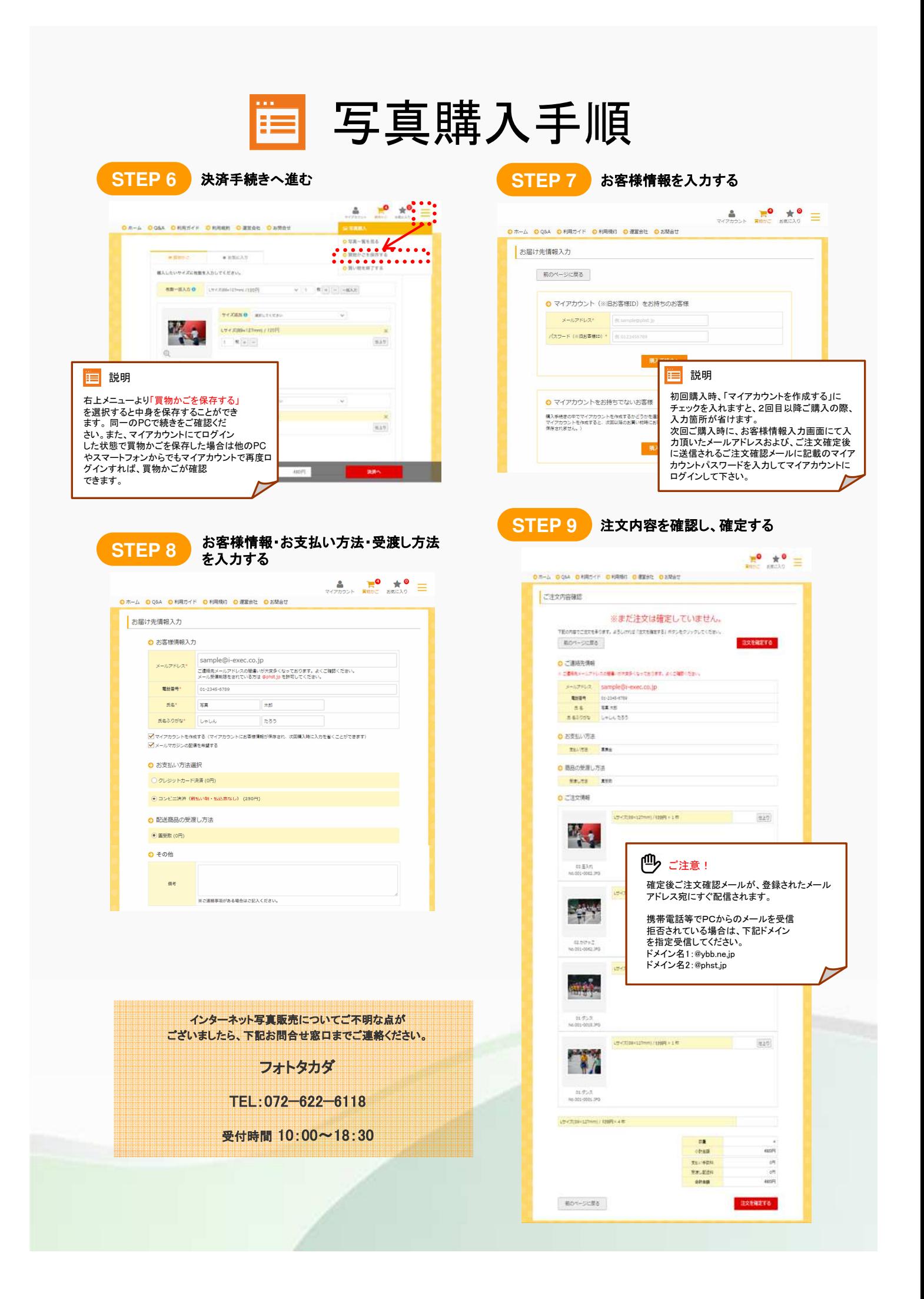